**Использование компьютерных тестовых программ для проверки знаний учащихся**

#### Крупенич Евгения Владимировна

Преподаватель физики Профессиональный лицей кулинарного мастерства

# **Достоинства компьютерного тестирования**

- устраняется возможность подсказок и списывания
- **повышается объективность оценки** знаний
- резко повышается познавательная активность учащихся
- преподаватель освобождается от «карательных» функций, связанных с выставлением оценок
- **улучшается психологическая атмосфера** в группе.

# **Test 2000**

- Программа создана лабораторией Алексея Занина (Санкт- Петербург) в 2000 году
- Создавалась для операционной системы WINDOWS XP(справка работает только в этой системе)
- Работает в операционных системах WINDOWS XP, WINDOWS VISTA, WINDOWS 7, WINDOWS SERVER 2003

#### **Достоинства программы**

- результат теста выдается сразу после ответа
- можно двигаться только вперед, а можно вернуться и исправить ответ (устанавливается преподавателем)
- при выполнении теста показывается количество вопросов и оставшееся время
- при выполнении теста компьютер сам выбирает из банка данных нужное количество вопросов
- при выполнении теста разными учащимися в одинаковых вопросах меняются местами дистракторы
- при составлении вопроса информация может быть представлена графически
- можно создавать тесты, ориентированные на успех/провал или с уровнем прохождения каждой оценки
- после прохождения теста результат можно распечатать или посмотреть в папке тестируемого
- после выполнения теста можно посмотреть свои ошибки.
- $\blacksquare$  минимальное время теста 15 минут
- нельзя в дистракторах использовать графики и рисунки
- не возможно при составлении вопросов и ответов использовать надстрочные и подстрочные знаки

### **Недостатки программы**

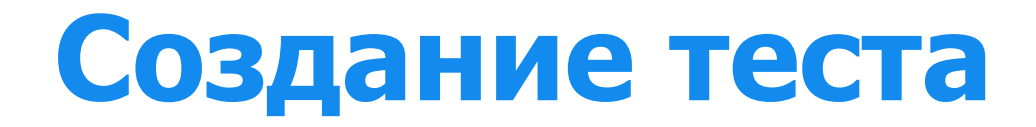

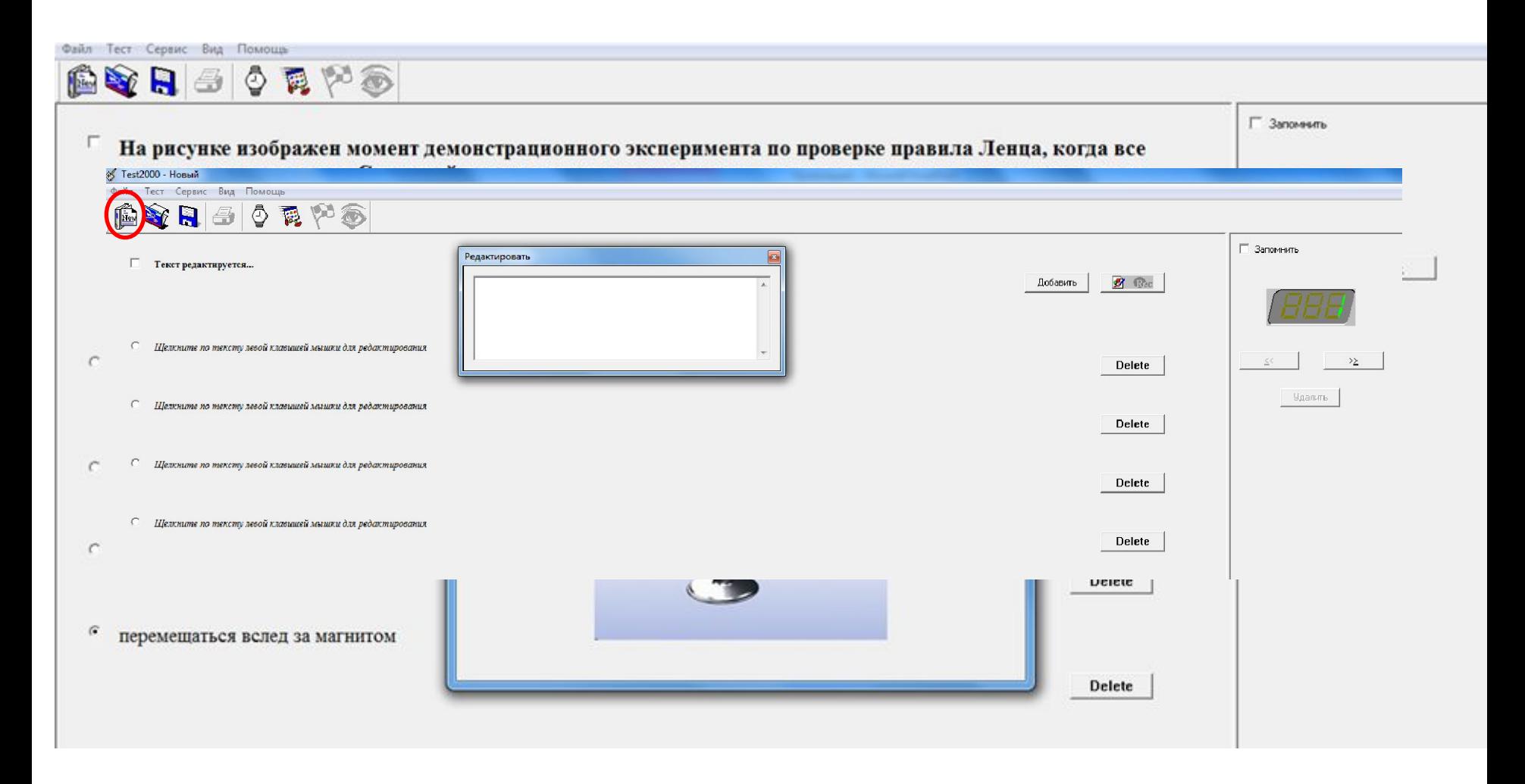

# **Программа Test 2000 позволяет**

- Создавать стили (шрифт, размер, цветовое оформление)
- Создавать отзывы о результате контроля Вам сегодня ставлю ПЯТЬ!!!! Мой совет Вам — ТАК ДЕРЖАТЬ!!! На космической ракете Вам желаю полетать!!! Вы красивы и добры!!! Вы умны и веселы!!! Вас обрадую едва, ведь оценка Ваша ДВА!!!

# **Настройка теста**

 $\sqrt{1}$  T<sub>212000</sub> 2MM

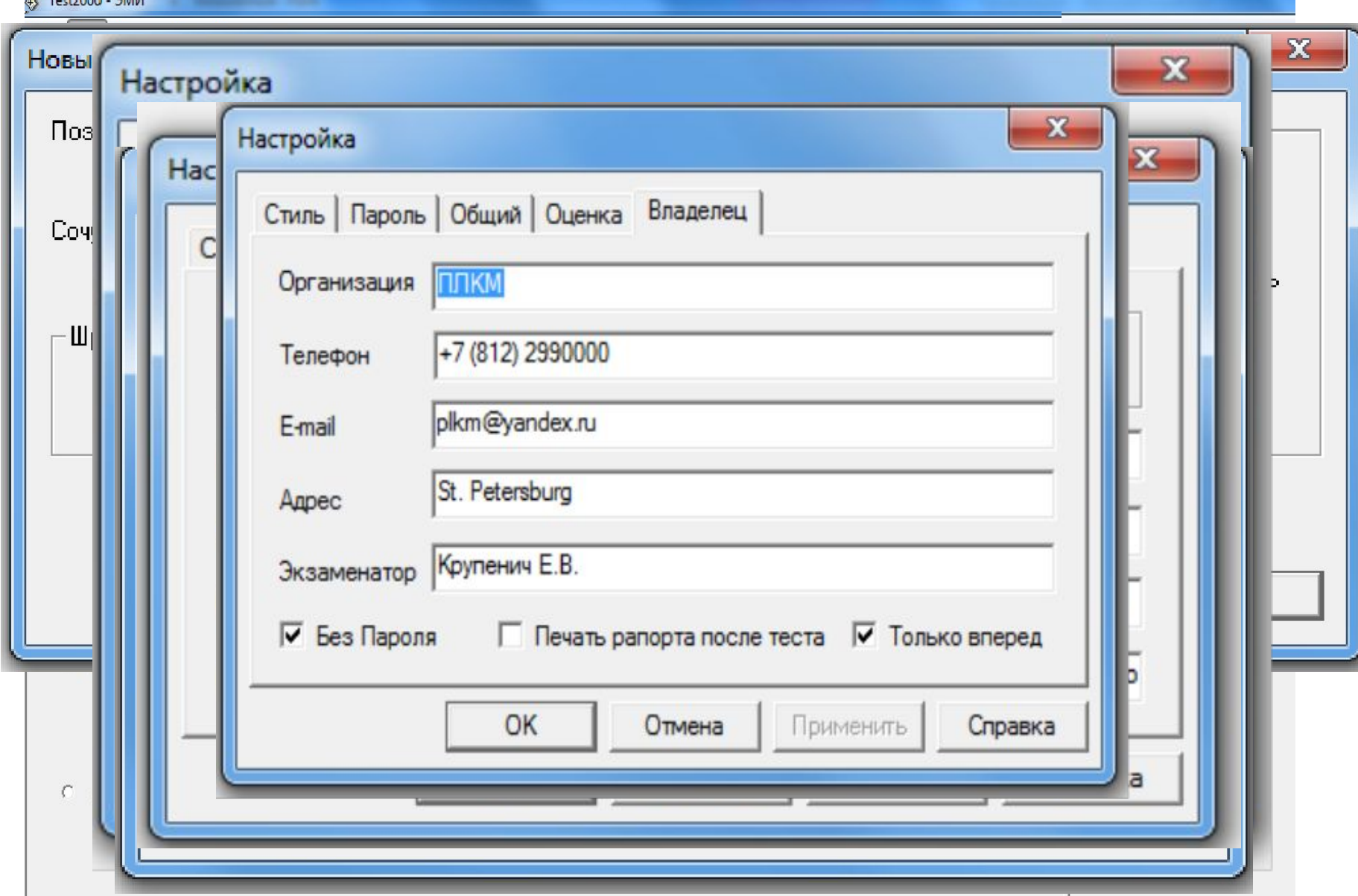

# **Начало тестирования**

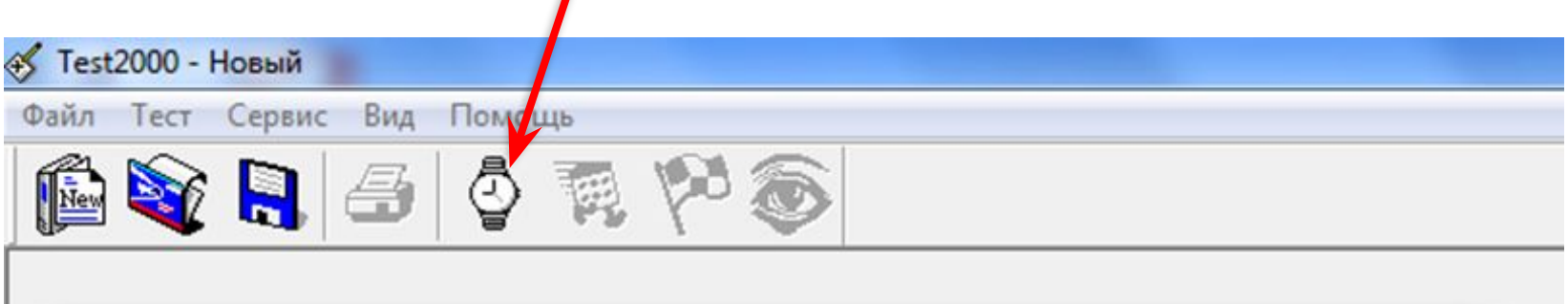

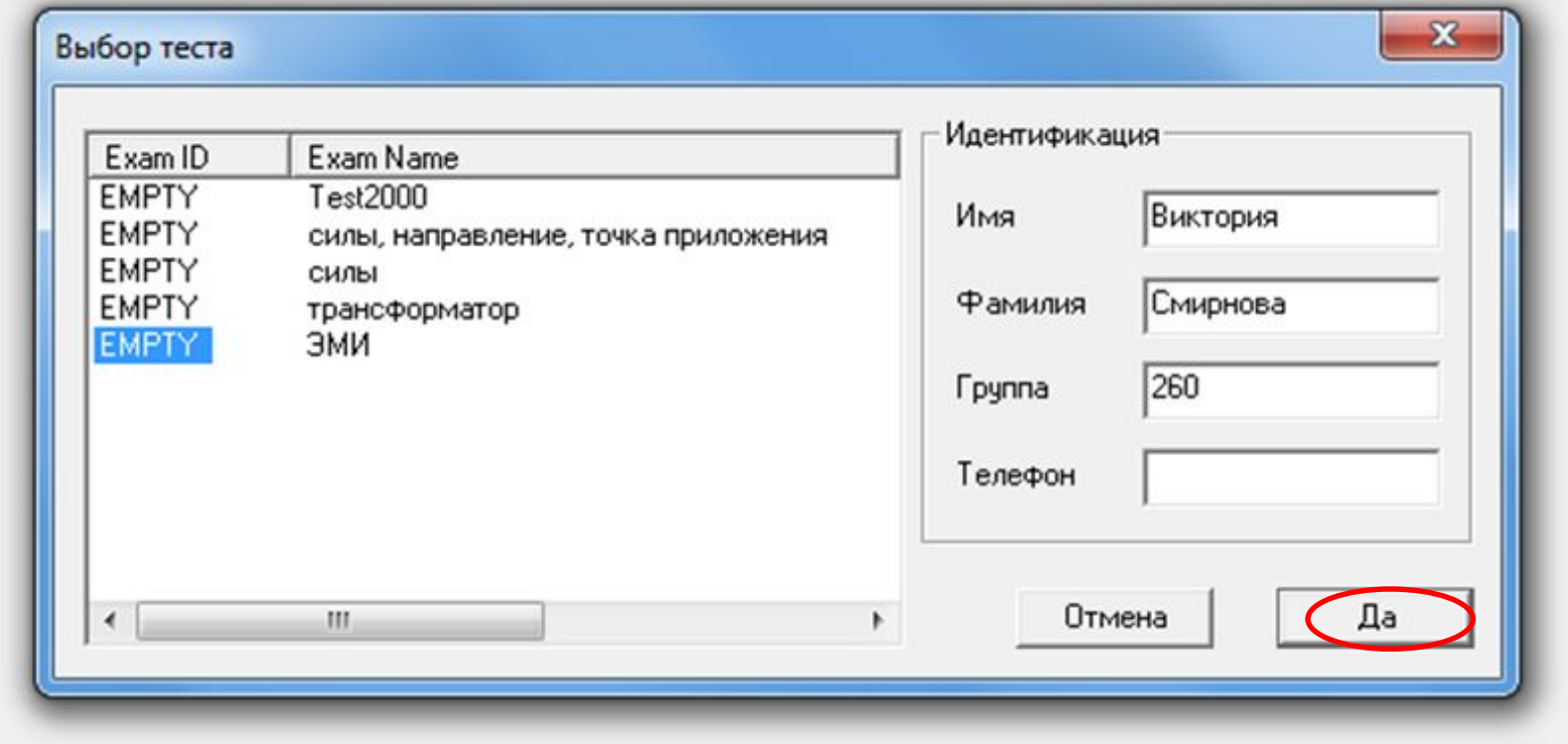

# **Тестирование**

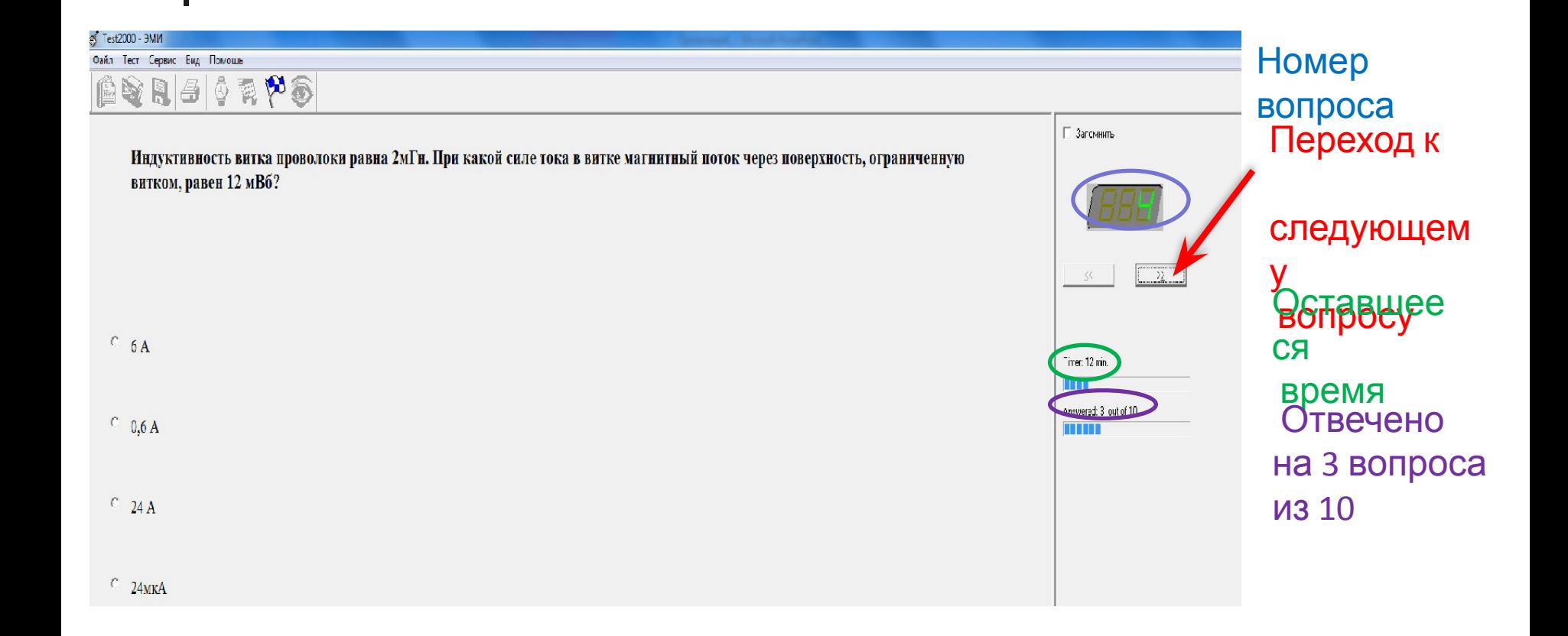

# **Конец тестирования**

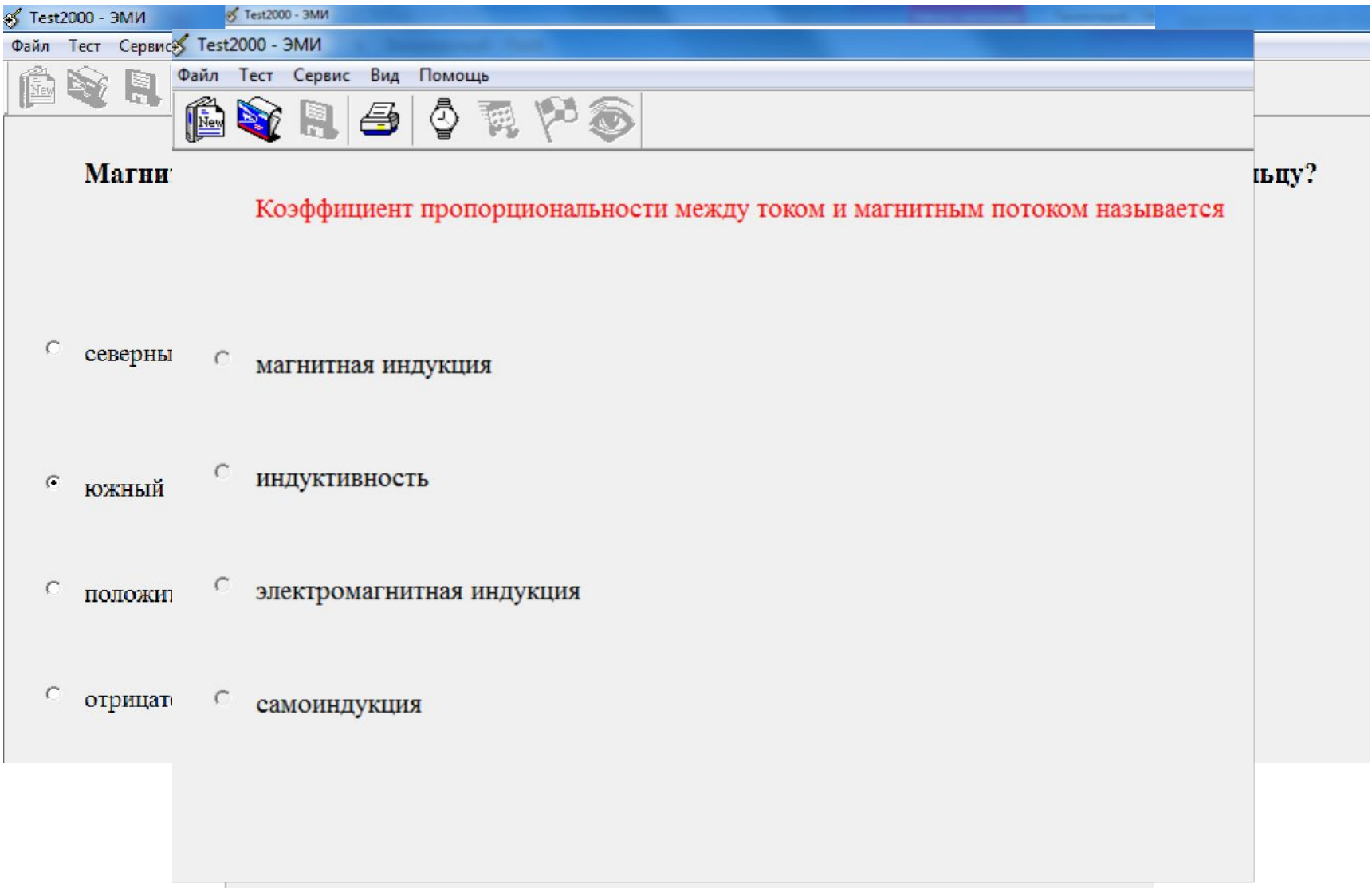

### **Папка учащегося**

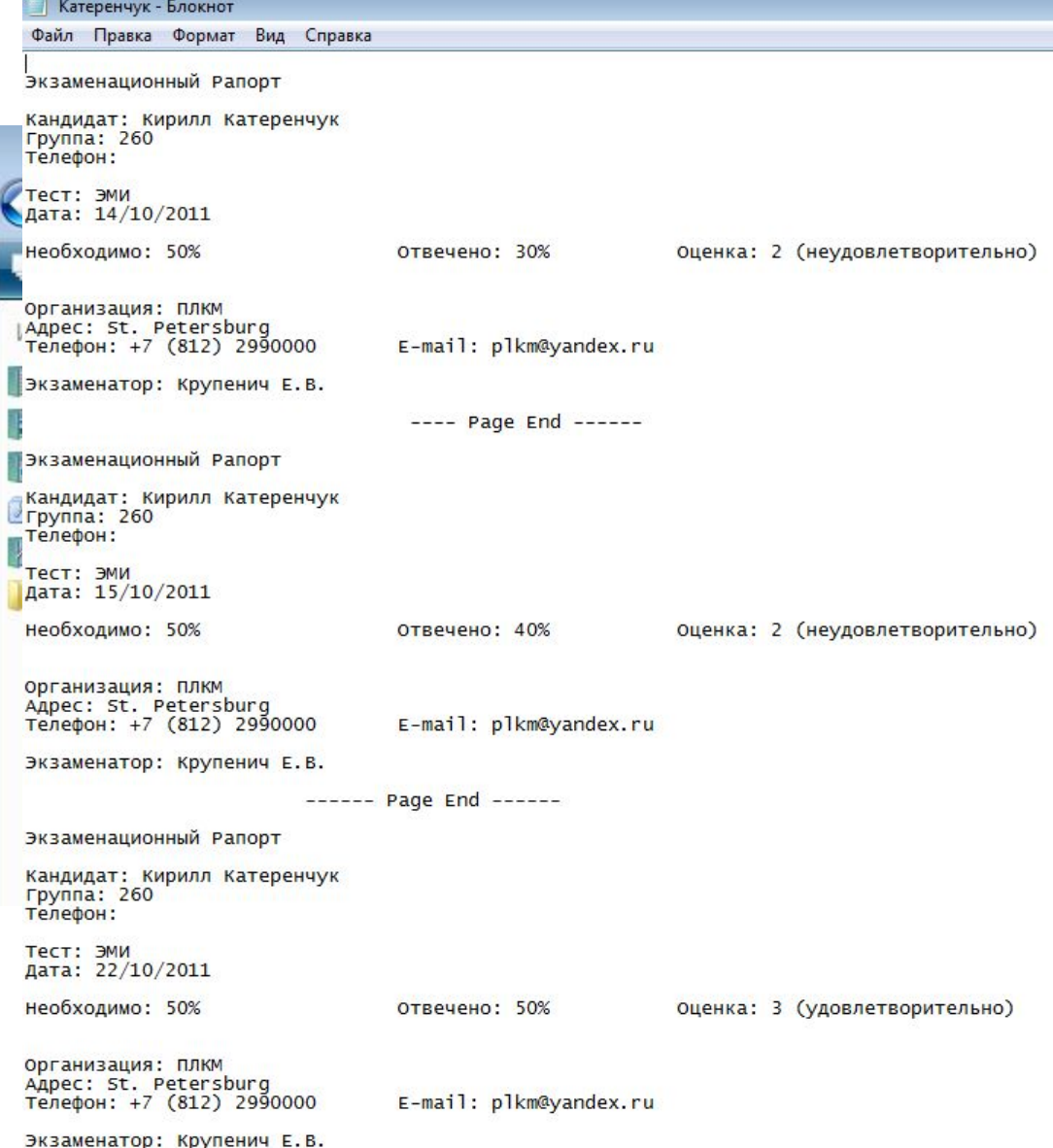

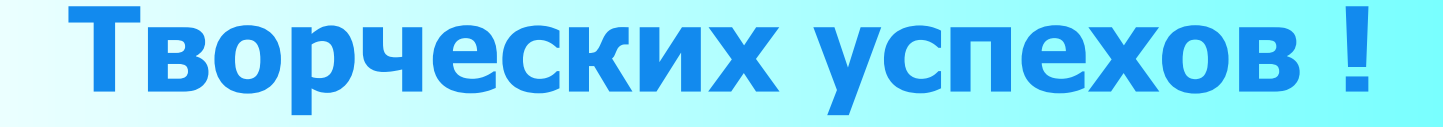

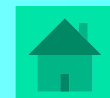